# **vi Cheat Sheet**

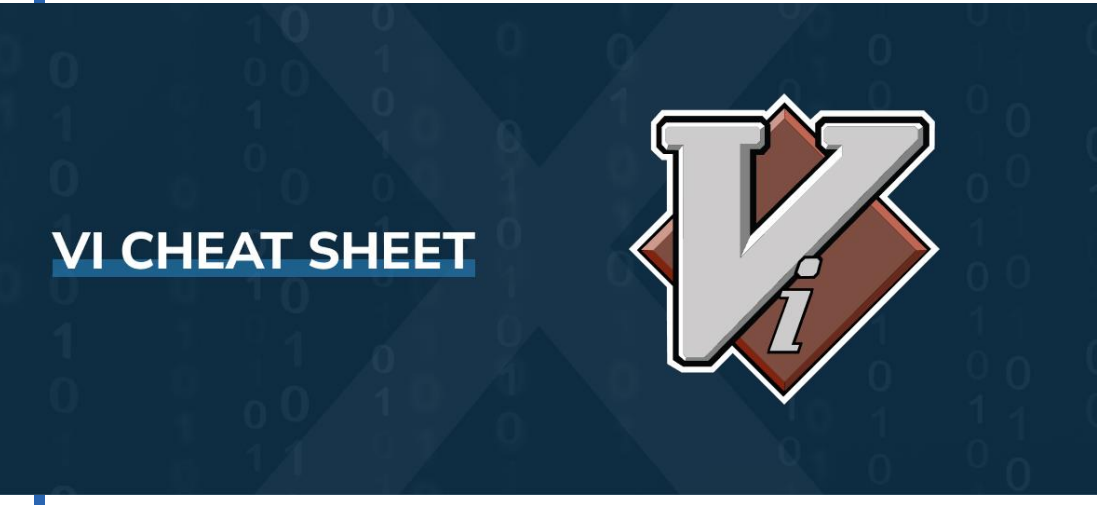

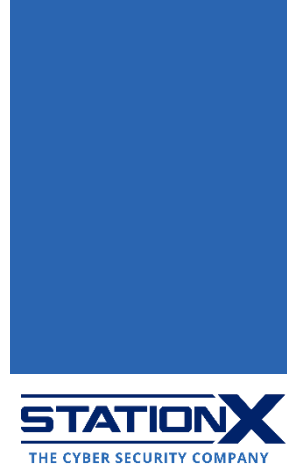

#### **What Is vi?**

The command-line text editor vi (short for "visual interface") is a standard utility on Unix/Linux, and it comes pre-installed on Unix. It contains multiple modes, the basic ones being: **Command** mode (the default mode; unless otherwise specified, the commands in this cheat sheet apply to this mode), **Insert** mode, and **Visual** mode.

This vi editor cheat sheet contains specific commands for various functions, and all commands are case-sensitive (capital letter command = Shift + original letter key).

Some Unix/Linux distributions use vi as an alias for **vim**, another command-line text editor which is an improvement on vi in that it has productivity-enhancing features, such as window-splitting and tabs, code highlighting, macros, multiple-time undo's and redo's, command-line history, pattern matching, and word completion.

**Pro tip:** To execute a vi command multiple times, prefix the command with a positive integer. For example, if you want to delete 100 lines, type "100dd" in Command mode.

#### <span id="page-0-0"></span>**Basic Navigation**

This section covers opening vi; moving the cursor around; jumping to the start or end of a word, line, paragraph, and file; and searching for text patterns. The <Return> key featured in some vi commands below is the same as the <Enter> key on some keyboards. <Ctrl> is the Ctrl key, and <Escape/ESC> is the Escape key. Other instances of < and > are literal.

Here are some helpful commands for entering/using vi on the command line:

**Terminal command Explanation** 

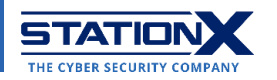

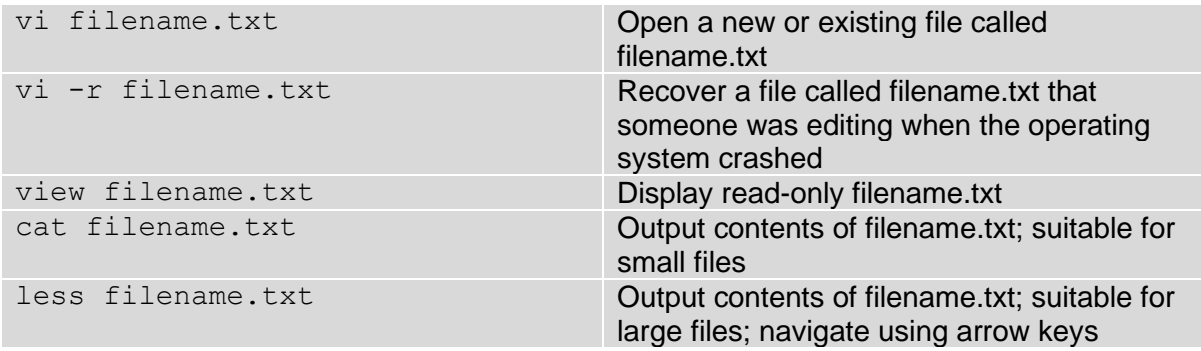

On some distributions, such as macOS, you may use the arrow keys to move the cursor left- , right-, up-, and downwards in the default Command mode. However, on other Unix/Linux distributions, using the arrow keys might yield one of A, B, C, and D, so you still need to learn the following direction commands:

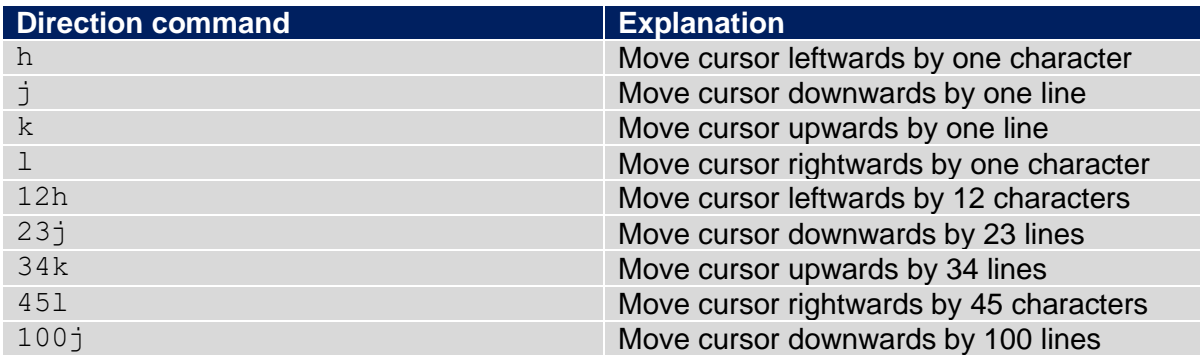

Use the following directional commands to jump to the beginning or end of a word (a string of alphanumeric characters excluding spaces and punctuation), line, paragraph, or file:

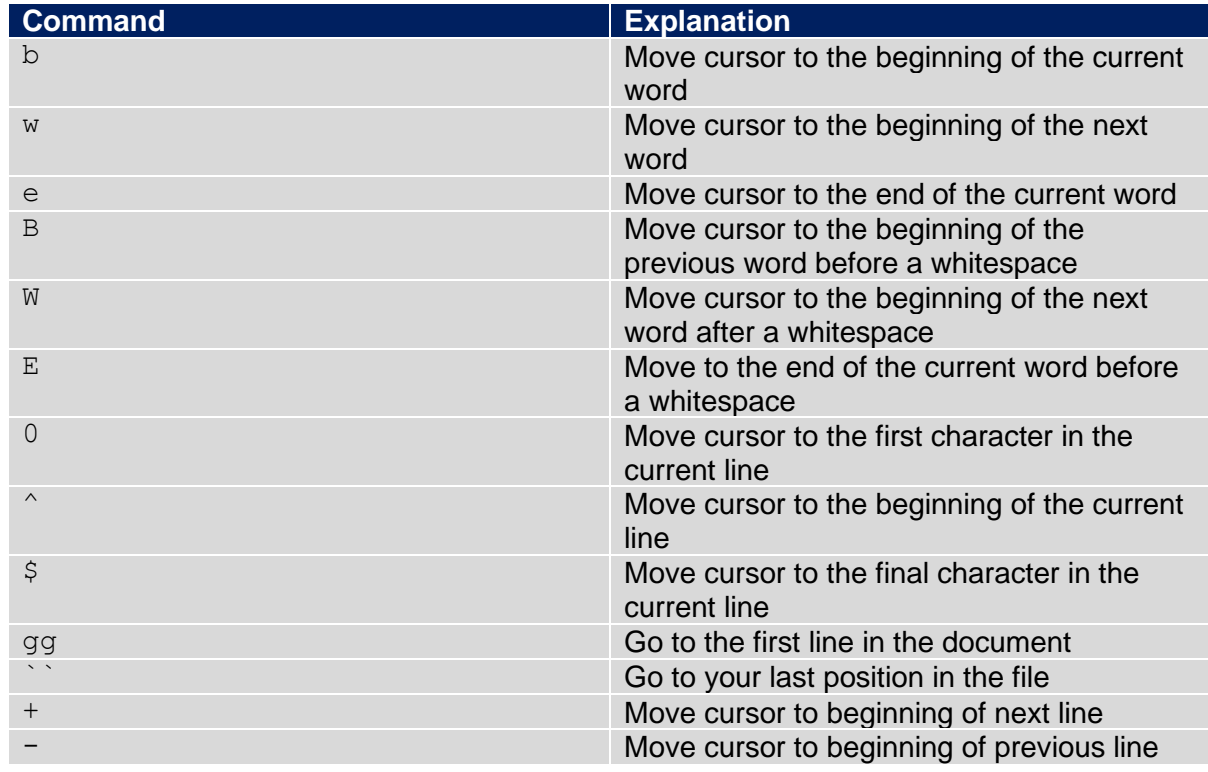

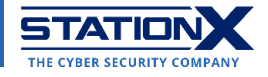

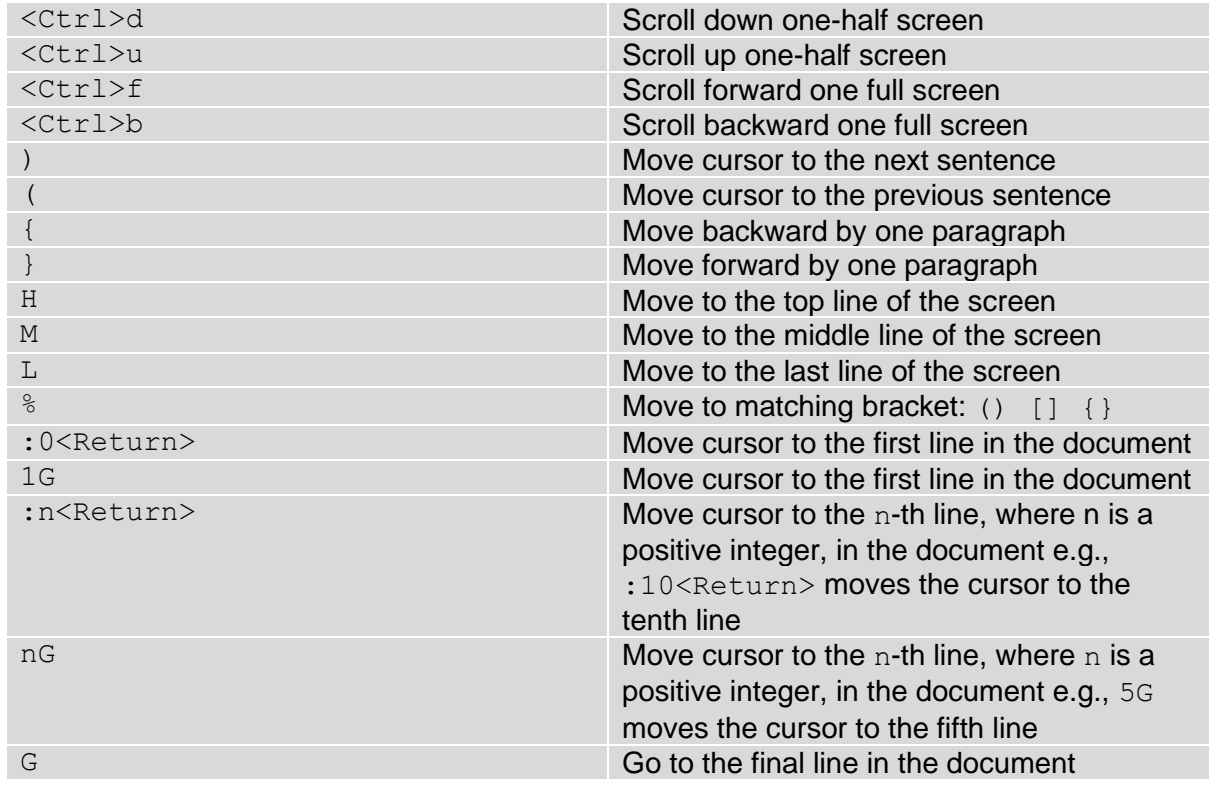

A tricky part of mastering vi is searching for patterns and replacing them where needed. The following table lists the relevant search-and-replace vi commands:

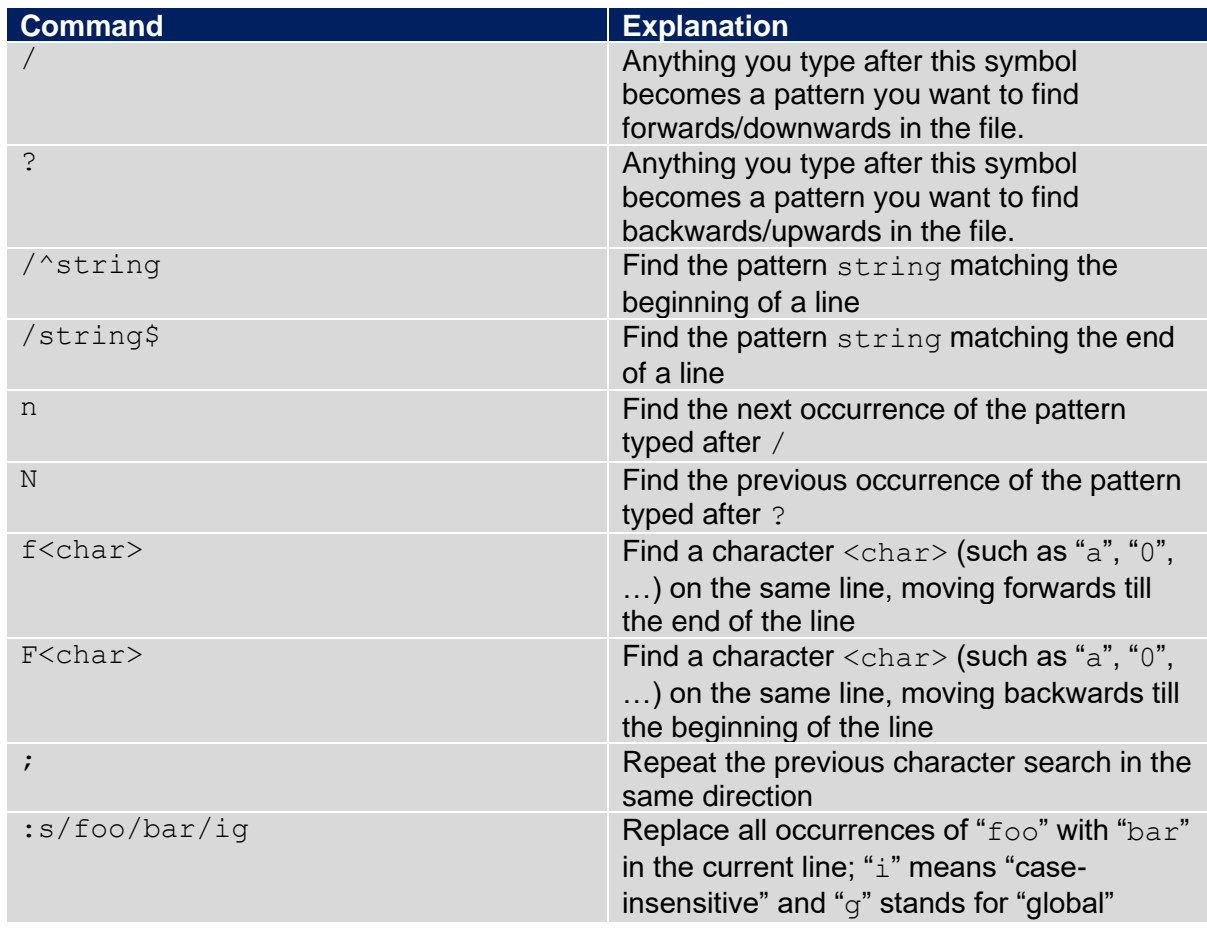

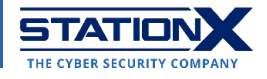

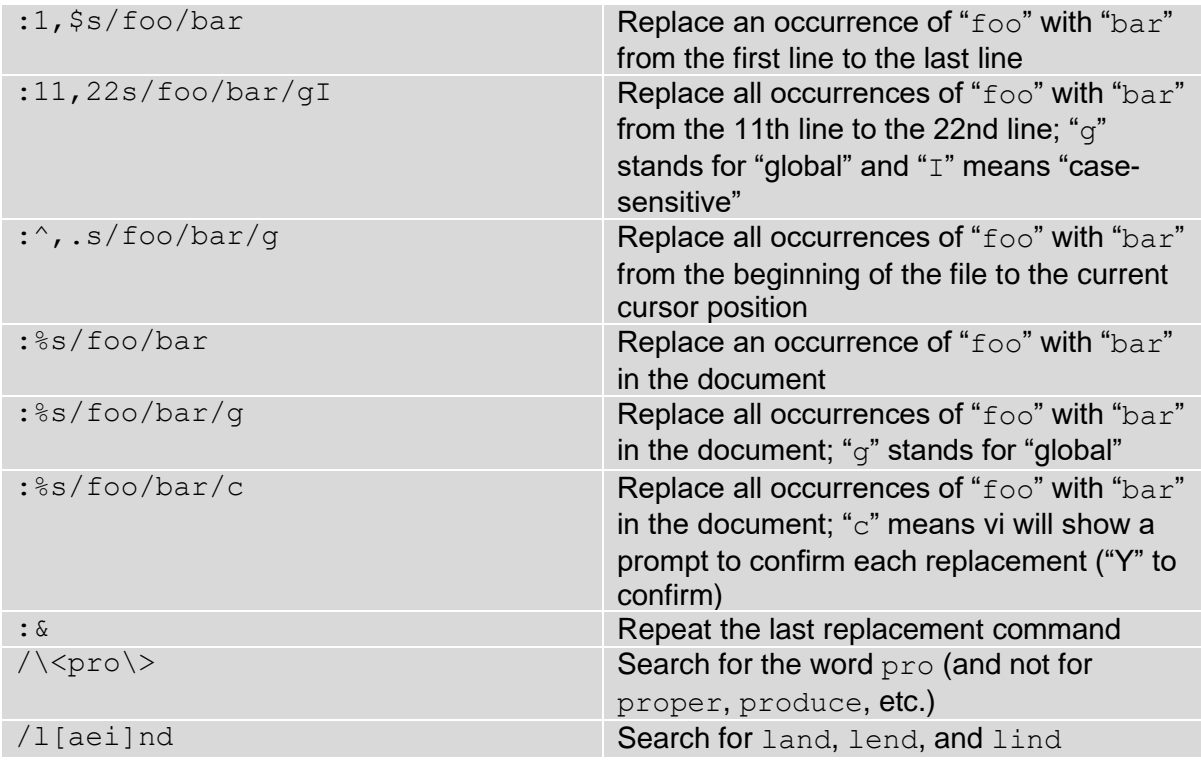

## **Editing Text**

Here, we cover Insert mode, the deletion, modification, and repetition of text, and undoing and redoing actions.

Insert mode is where you edit the text contents of a file. Once in Insert Mode, the word "INSERT" will appear along the bottom edge of the terminal. The following table shows several ways to enter Insert mode in vi:

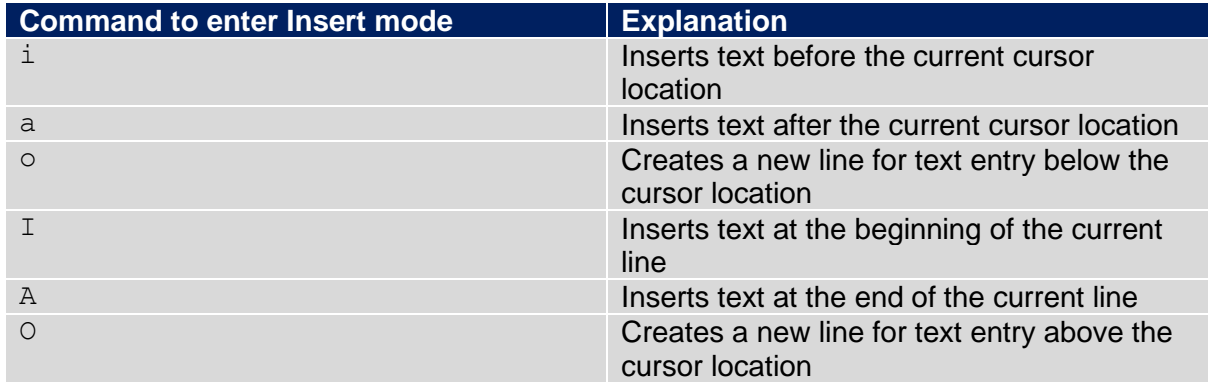

The following commands help you delete content and enter Insert mode at the same time:

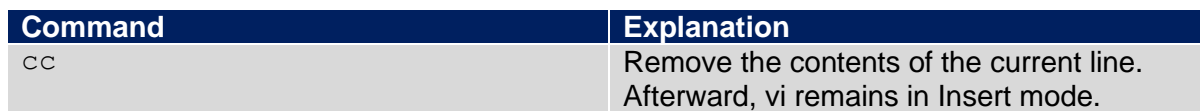

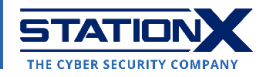

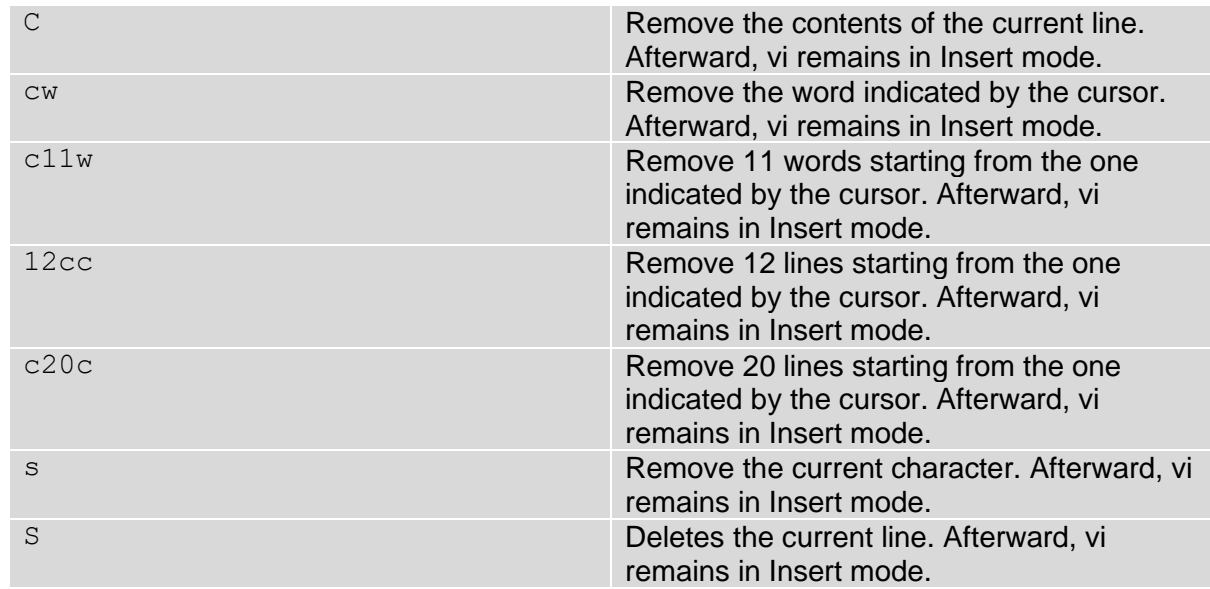

When you've finished modifying the text, use the following command to stop inadvertently editing your file:

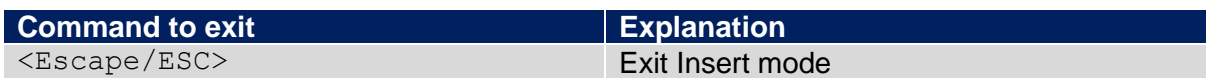

Remember the following commands if you want to delete one or more characters, words, lines, or paragraphs:

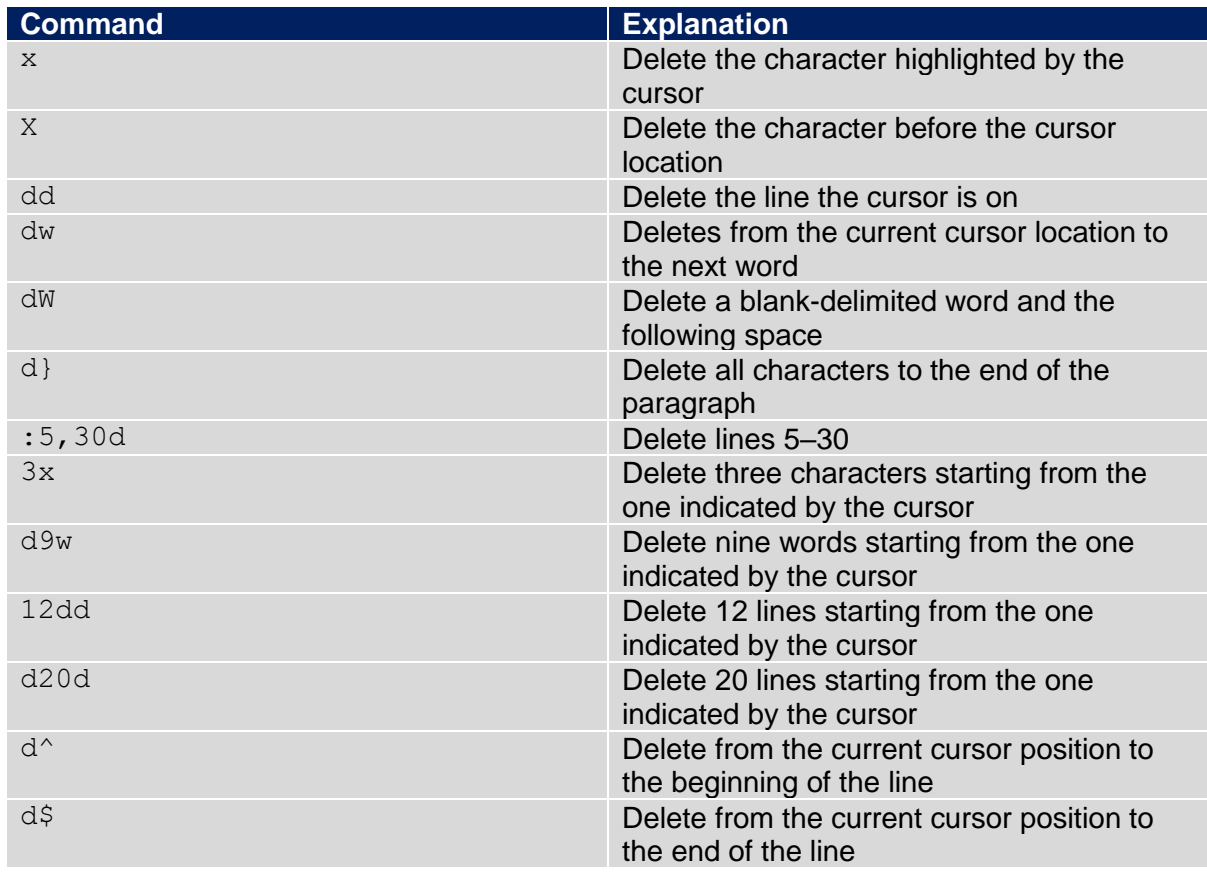

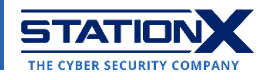

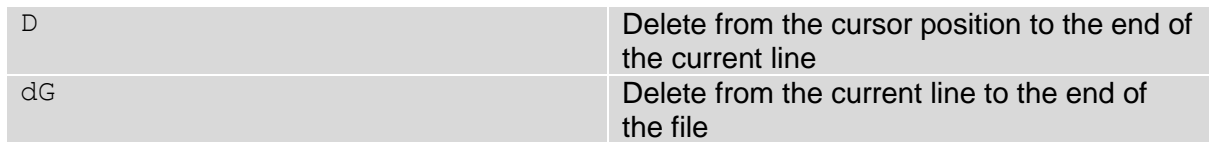

The commands listed below are for changing characters/words/lines, repeating them, and undoing changes:

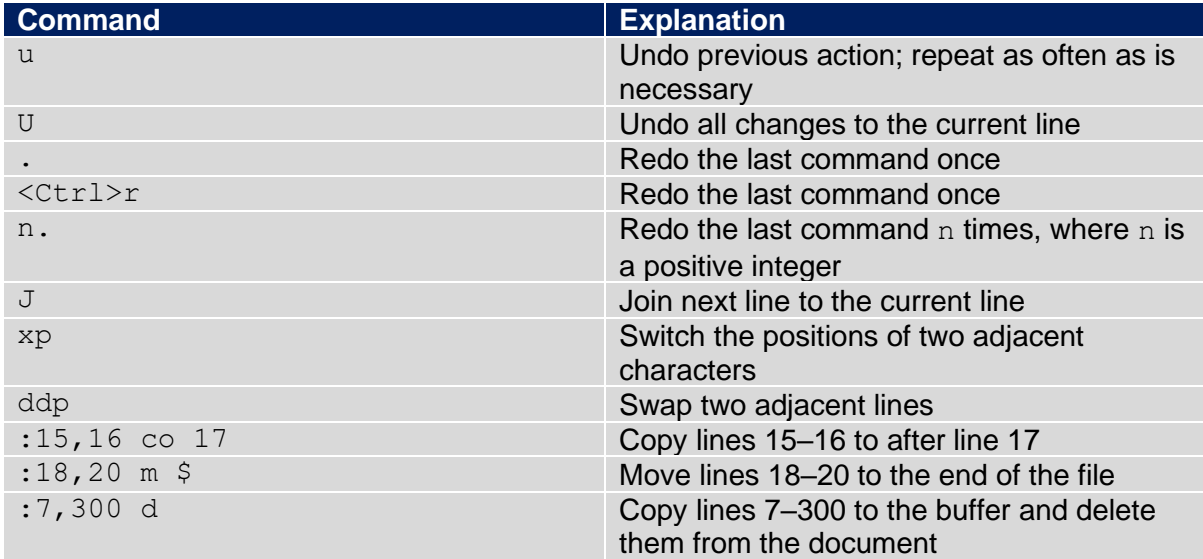

#### **Visual Mode**

The Visual mode in vi is for highlighting and selecting text. In this special mode, you can be precise in actions such as cutting, copying, pasting, making uppercase/lowercase, and replacing words.

Three Visual modes exist:

- visual character mode,
- visual line mode, and
- visual block mode.

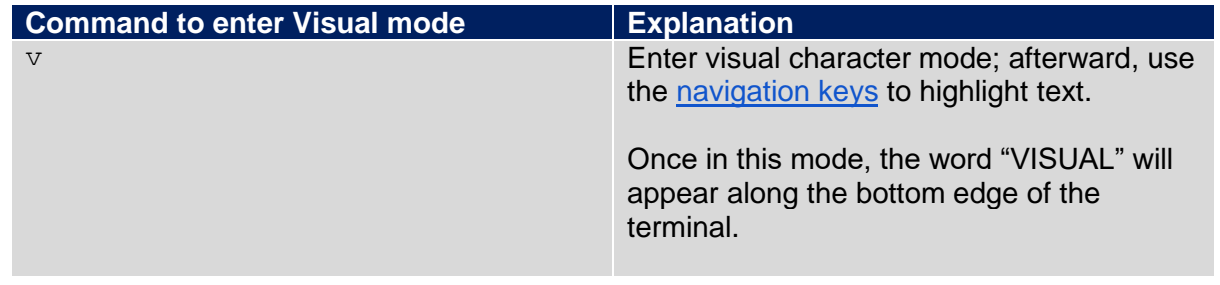

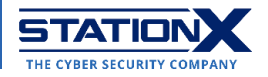

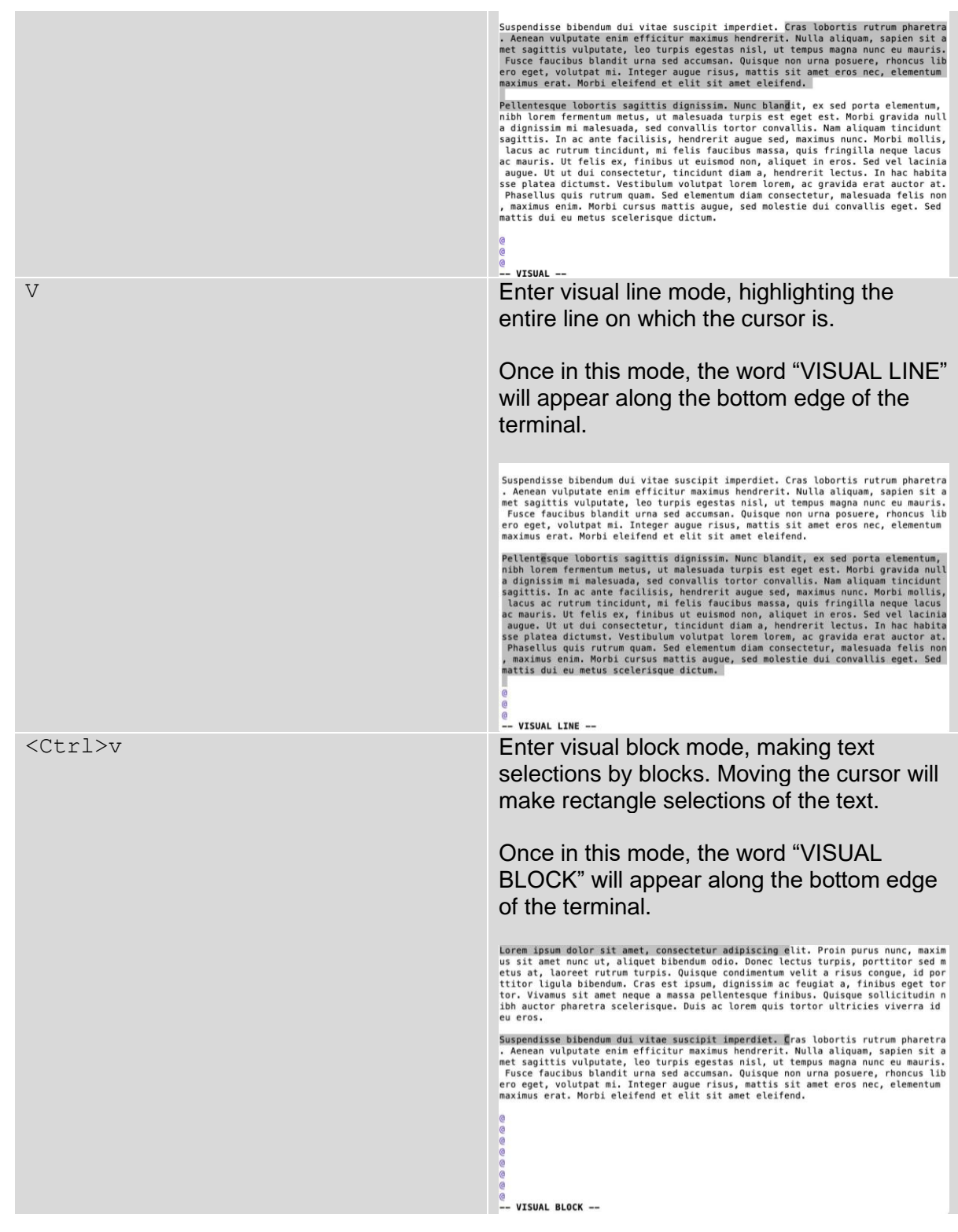

Once in any of these modes, you can highlight the desired text using arrow keys or the [navigation commands](#page-0-0) in vi. Afterward, you can delete, copy, paste, and manipulate the text wherever the cursor is using the following commands:

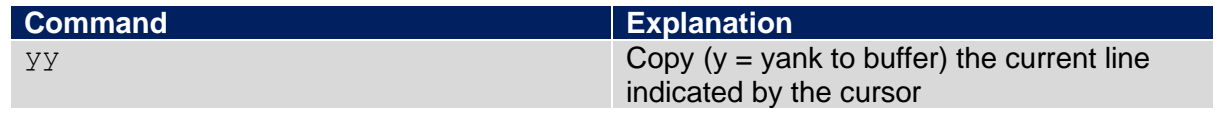

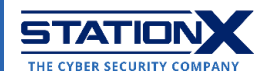

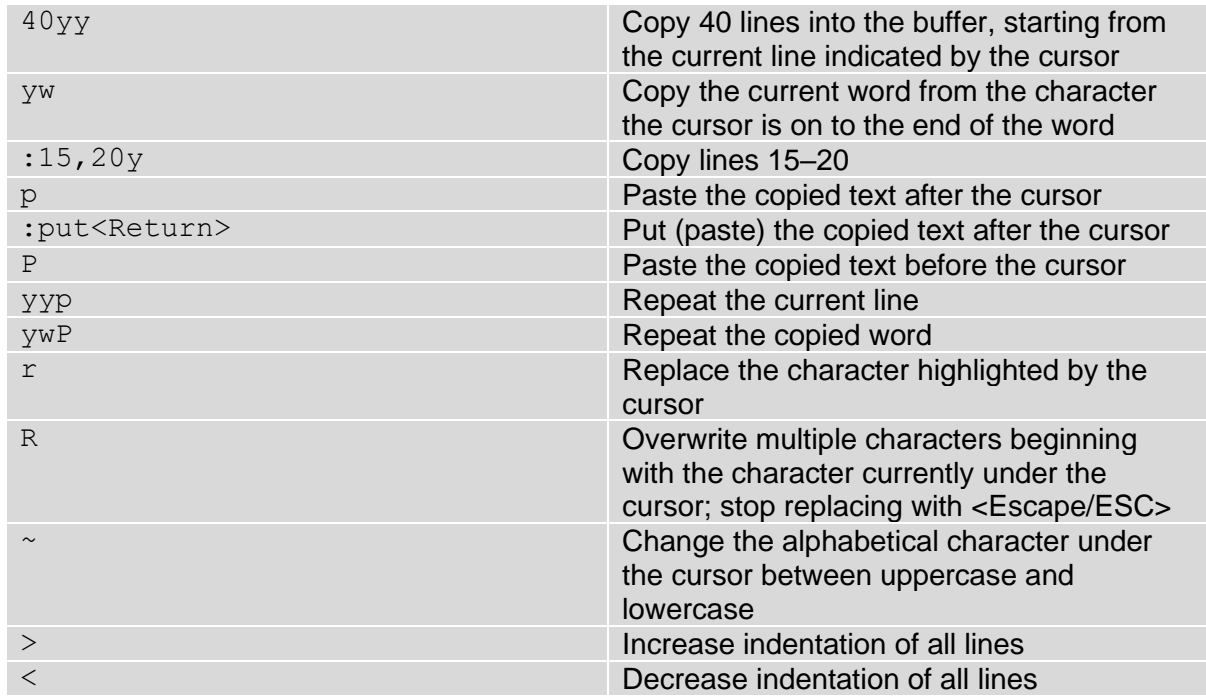

Any copied/yanked content goes into one of 26 temporary memory receptacles in the vi editor called text buffers. They persist until you copy or delete more characters into it or until you quit your current vi session. The name of each text buffer is a letter of the English alphabet, so their names are a through z.

Here are some vi commands to manipulate vi text buffers:

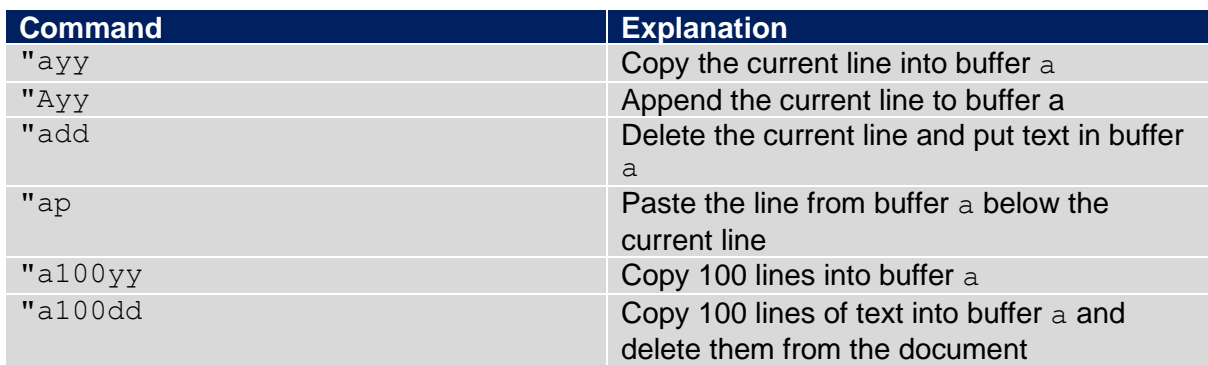

The vi editor allows you to use abbreviations to replace words. After typing the abbreviation, you expand an abbreviation when you hit <Space> or <Return>. Abbreviations can be a lifesaver as you can define common typos as demonstrated by the examples below:

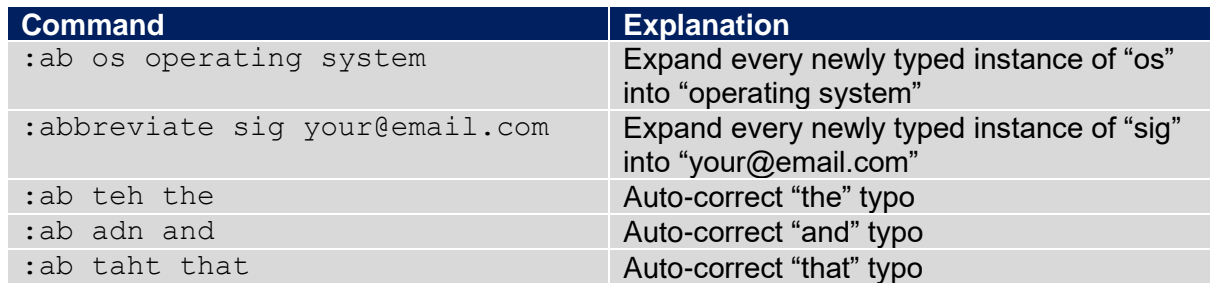

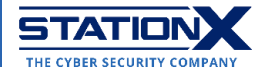

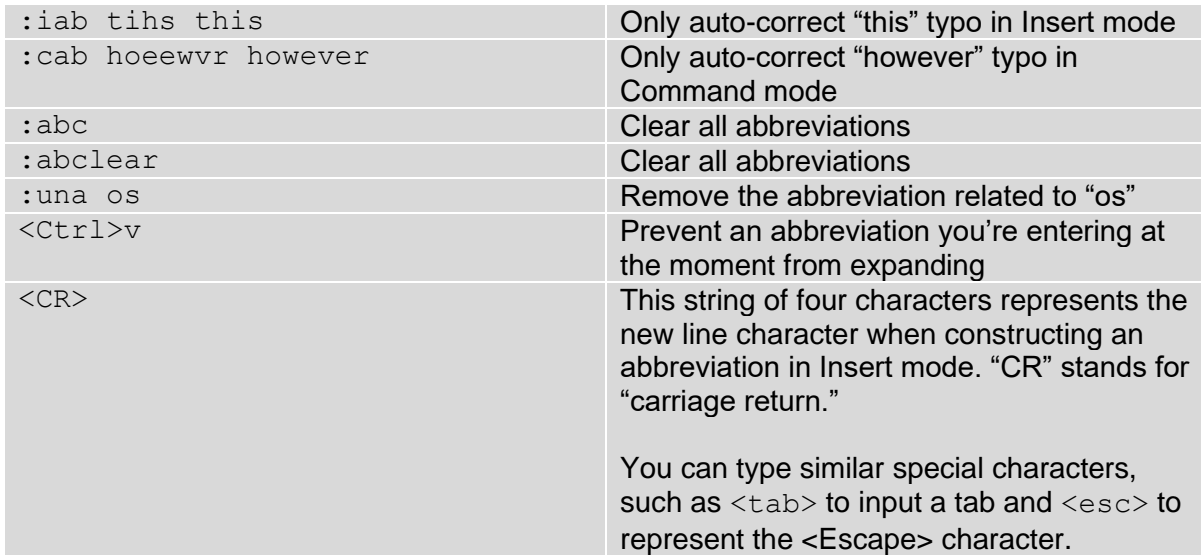

When you've finished your work in Visual mode, press the Escape key twice:

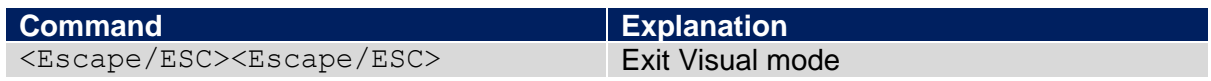

## **Command Mode**

Command mode is the default mode you see when you enter vi. This section covers saving files, quitting the vi editor, showing and hiding line numbers, and running shell commands from inside vi.

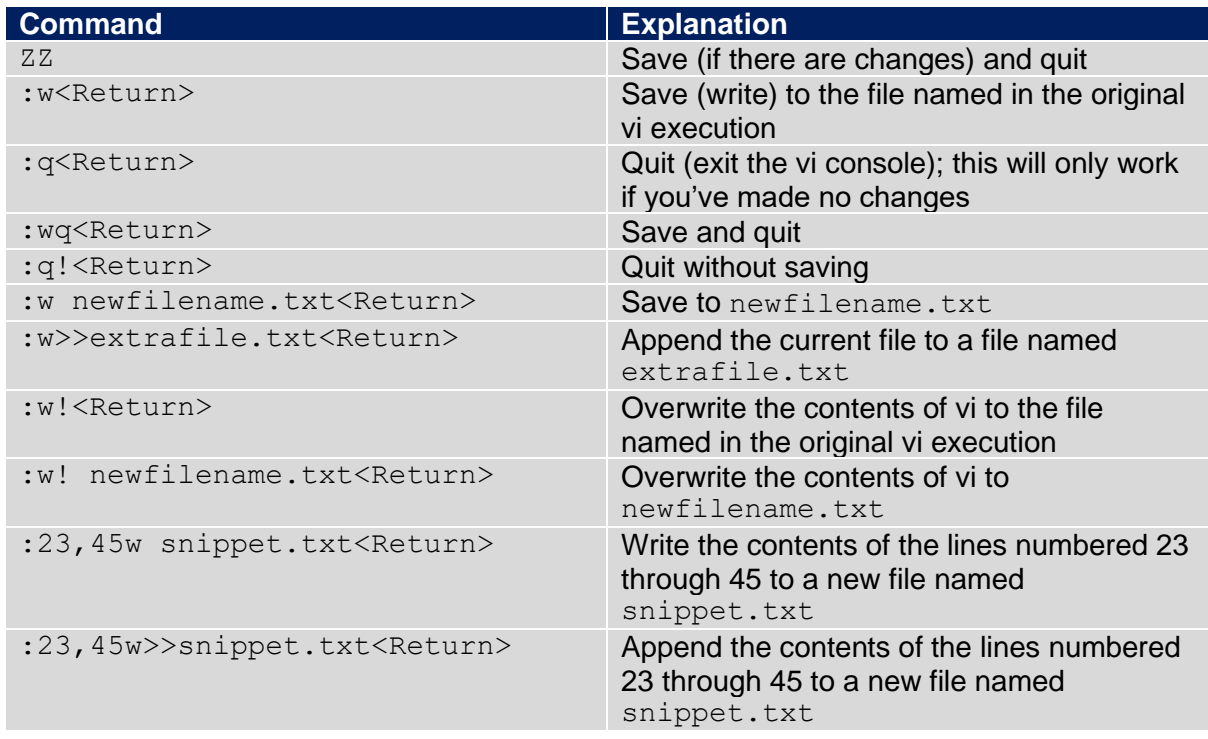

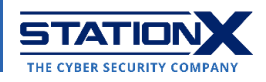

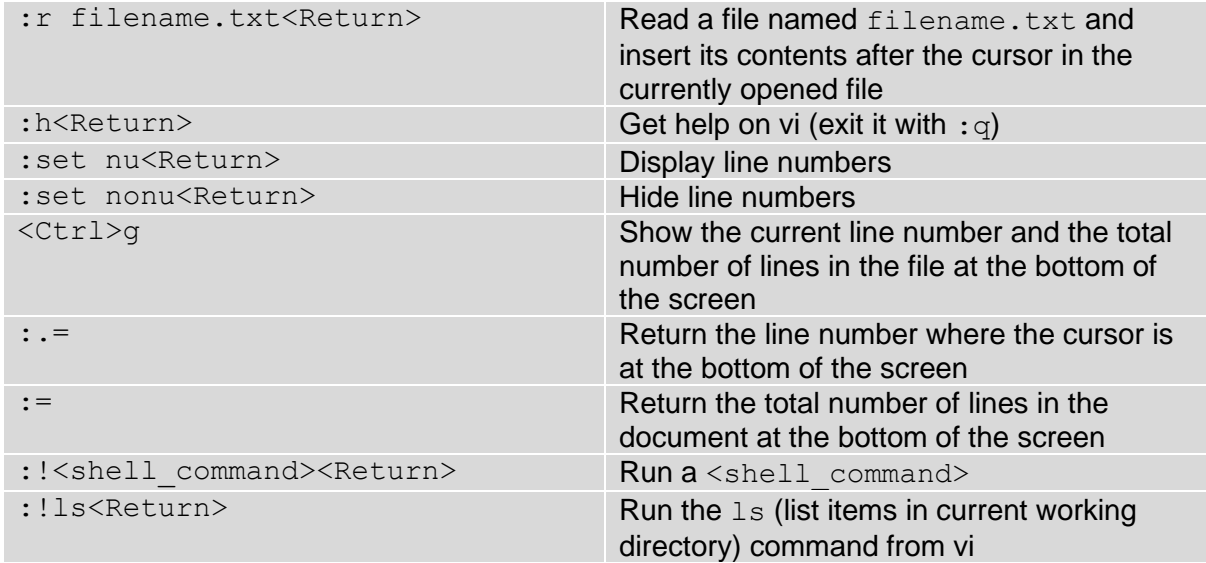

## **Advanced Features**

This part will cover regular expressions, customization of the vi interface, macros, and splitting the vi editor into multiple windows/screens.

The vi editor admits regular expressions as search strings.

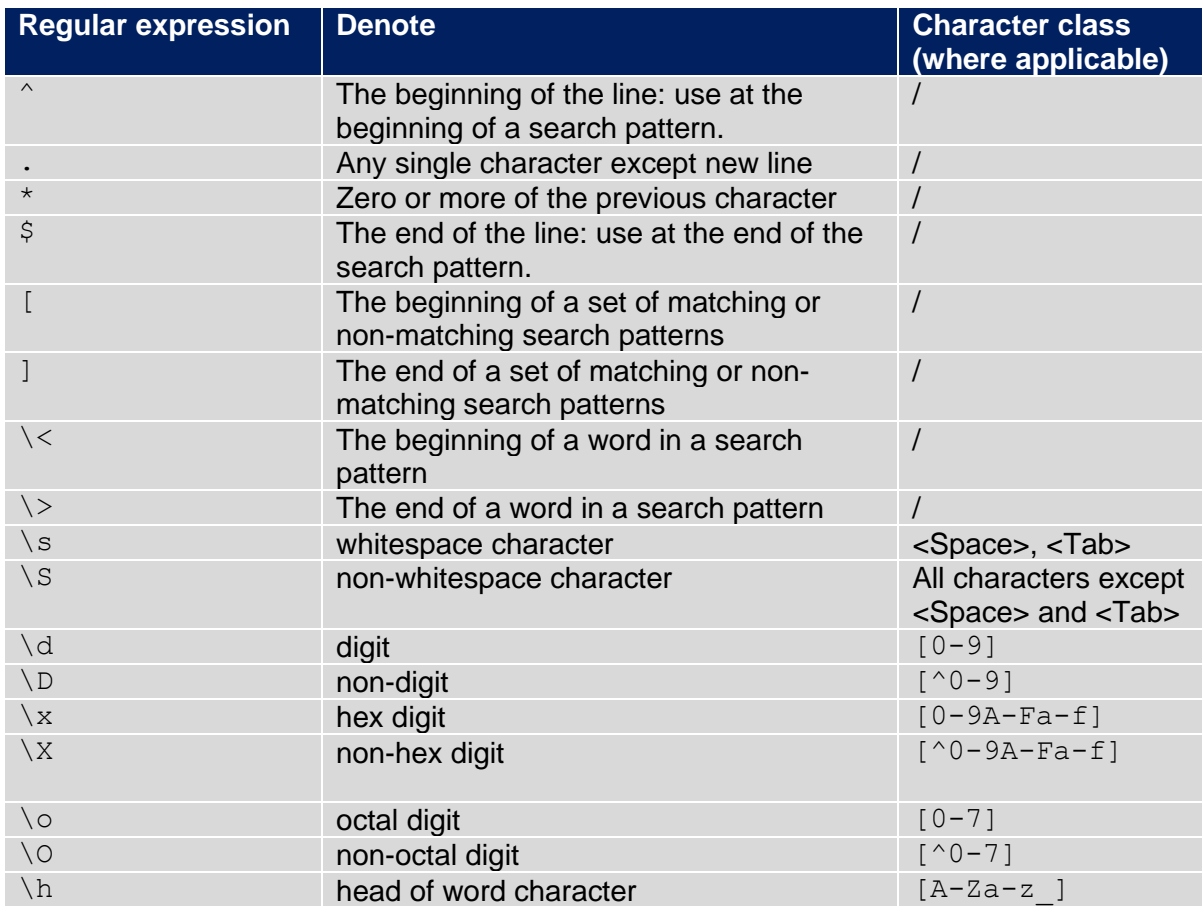

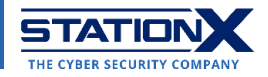

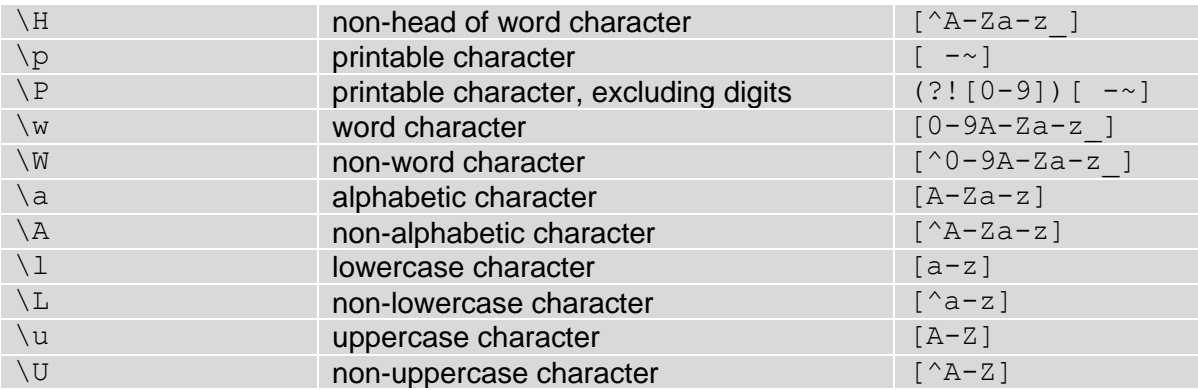

To configure the look and feel of your vi editor, use the following commands:

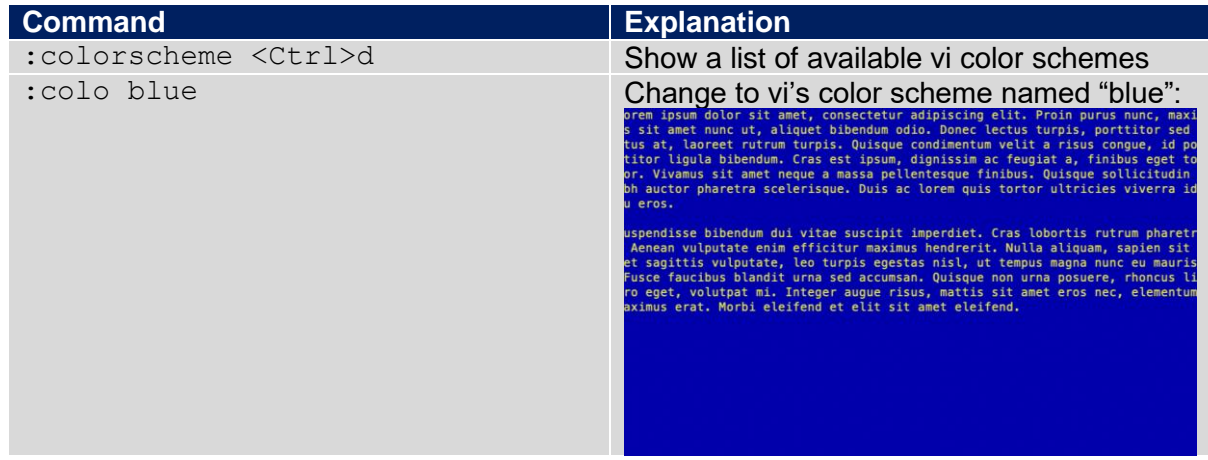

[This article](https://phoenixnap.com/kb/vim-color-schemes) contains additional commands on setting your vi color scheme.

A [vi macro](http://cc.etsii.ull.es/ftp/antiguo/PRGPAR1/unix/docs/vi.macros.htm) is a feature that allows you to record a sequence of commands for performing a certain task. Multiple executions of that macro will repeat the same task in an automated fashion.

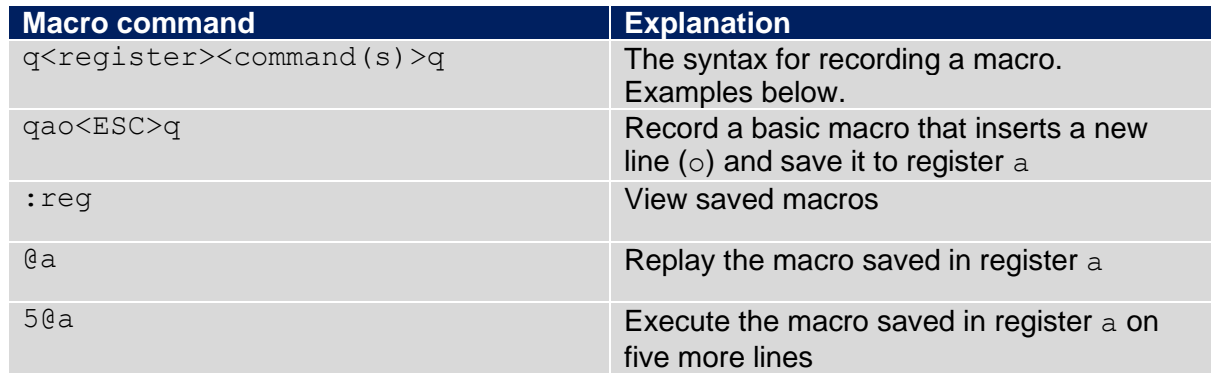

You can also split your vi editor screen into multiple windows:

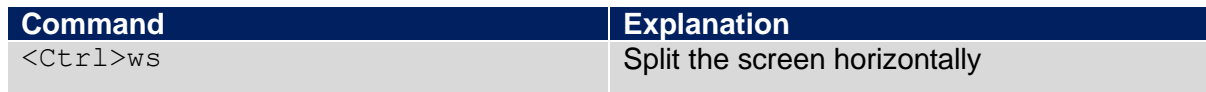

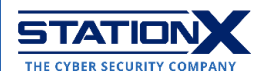

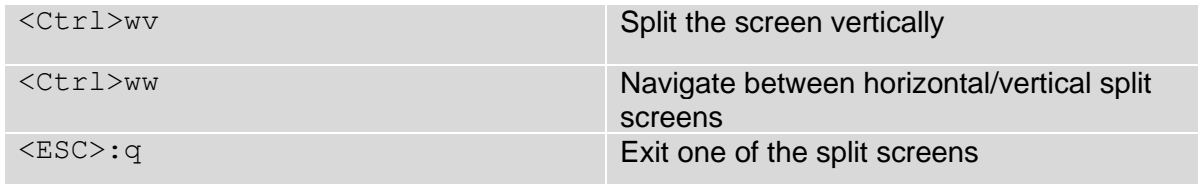

For advanced screen splits, refer to our [tmux cheat sheet.](https://www.stationx.net/tmux-cheat-sheet/)

The following commands help you configure the settings for your vi user experience:

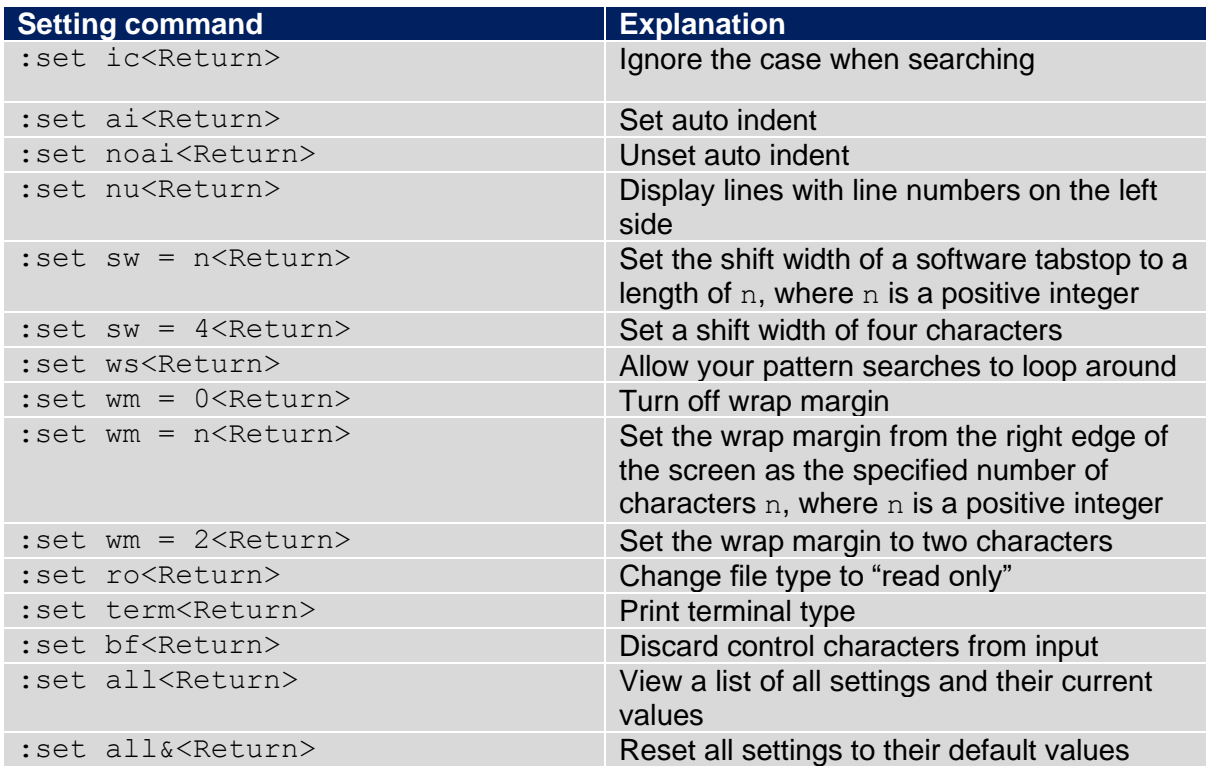

# **Conclusion**

We hope this vi cheat sheet makes you a more confident user of vi commands and helps you complete your work more efficiently. Remember to check out our **courses on Unix/Linux** [shell programming](https://courses.stationx.net/courses?query=linux) and [articles on IT Fundamentals](https://www.stationx.net/category/it-fundamentals/) to fill in any proficiency gaps you have in Unix/Linux.

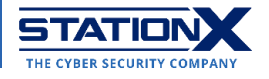